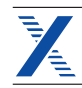

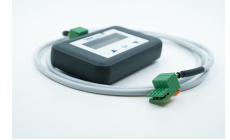

Einstellgeräte für Einstellgerät zu TH-WLB Wohnungslüftungsboxen Einstellgerät zu TH-WLB

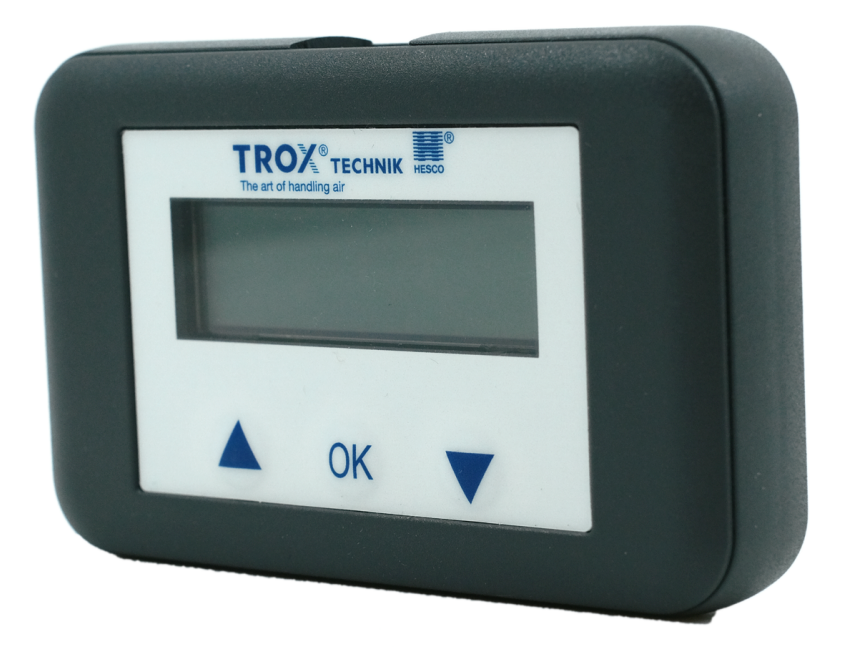

### **Für Service und Inbetriebnahme**

Das Handeinstellgerät für Wohnungslüftungsboxen Typ TH-WLB-C und TH-WLB-B der TROX HESCO Schweiz AG

- Anzeige von Istwerten und Sollwerten
- Anzeige und Verändern von Parametern und Betriebsarten
- Einfacher Anschluss an die Servicebuchse oder Anschlussklemmen der TH-WLB
- Einfache Bedienung
- Tragbare Geräte für den Einsatz vor Ort

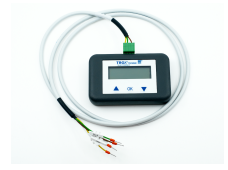

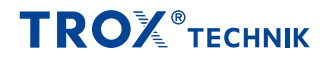

### Allgemeine Informationen

#### **Anwendung**

- Einstellgeräte für Wohnungslüftungsboxen Typ TH-WLB zur Vereinfachung von Service und Inbetriebnahme
- Lesen aktueller Istwerte und Sollwerte
- Lesen und Verändern von Parametern
- Lesen und Setzen von Betriebsarten
- Funktionsprüfung
- Einstellung von Kommunikationsparametern bei Kommunikation über Modbus

#### **Bauteile und Eigenschaften**

- Einstellgerät
- Anschlusskabel K-C und K-B

#### **Inbetriebnahme**

▪ Zum Betrieb des Einstellgerätes erfolgt die Spannungsversorgung typischerweise von der Wohnungslüftungsbox

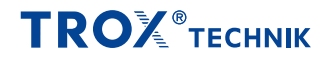

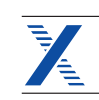

## Technische Daten

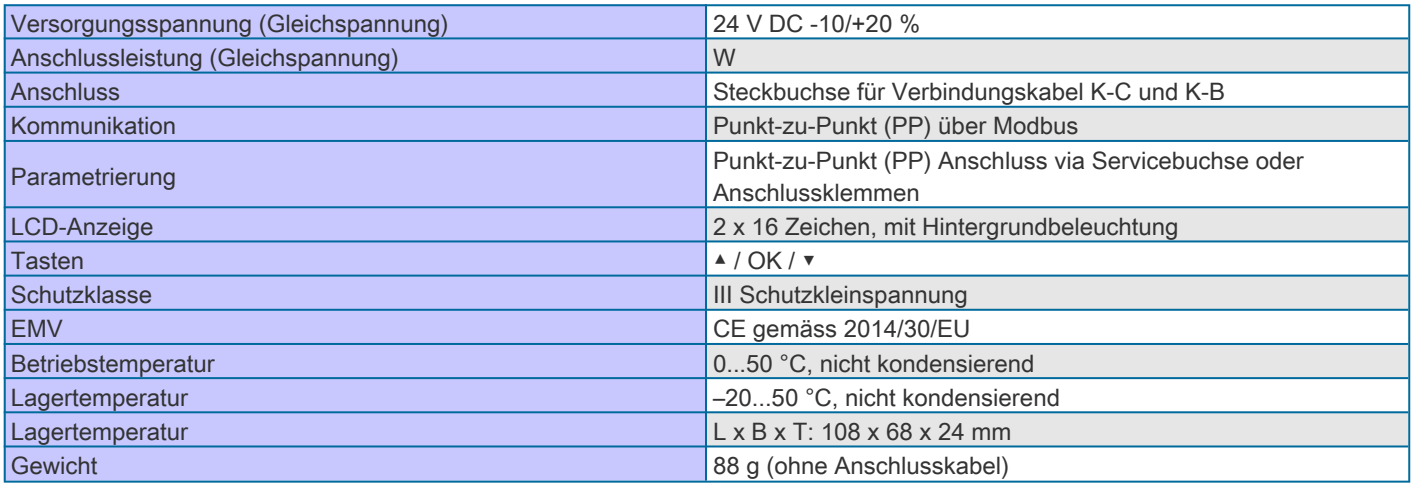

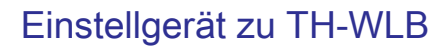

### Varianten

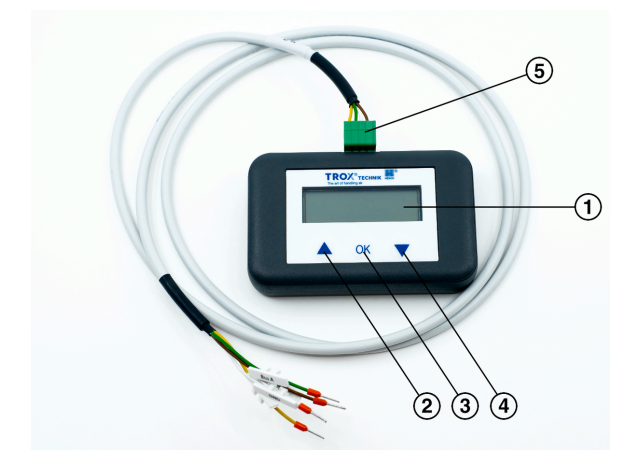

#### ① Display

- ② Menüauswahl/Einstellwert erhöhen
- ③ OK Menüauswahl/Einstellwert bestätigen
- ④ Menüauswahl/Einstellwert verringern
- ⑤ Anschlussbuchse für Modbus und Spannungsversorgung
- über Verbindungskabel K-C und K-B

#### **Allgemeine Funktionsbeschreibung**

Das Einstellgerät kommuniziert mit der Wohnungslüftungsbox entweder über einen zusätzlichen Anschluss (Servicebuchse) oder über die Modbus-Kommunikationsleitung. Das Einstellgerät erkennt den angeschlossenen Reglertyp und ermöglichen den Zugriff auf die jeweils verfügbaren Betriebswerte und Parameter. Die Werte sind auf einem Display dargestellt. Die Bedienung erfolgt über drei Tasten.

#### **Anwendung**

- Einstellgerät zu TH-WLB zur Vereinfachung von Service und Inbetriebnahme
- Lesen aktueller Istwerte und Sollwerte
- Lesen und Verändern der Volumenströme MIN; MID und MAX
- Lesen und Verändern der Modbus-Kommunikationsparameter
- Lesen und Setzen der Betriebsart
- Einstellen von Zwangssteuerungen zu Testzwecken

#### **Kompatible Wohnungslüftungsboxen**

- TH-WLB-B (ab 01-2020)
- TH-WLB-C (ab 11-2015)

#### **Bauteile und Eigenschaften**

- Einstellgerät zu TH-WLB
- Anschlusskabel K-C
- Anschlusskabel K-B
- Versorgung von der Wohnungslüftungsbox mit 24 V AC/DC erforderlich

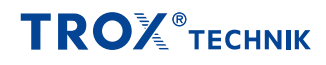

### Elektrische Verdrahtung

#### **Einbau und Inbetriebnahme**

- Empfehlung: Signalleitung für den Anschluss der Einstellgeräte an einer gut zugänglichen Stelle verbinden, im Servicefall brauchen dann keine Decken geöffnet werden
- Geeignete Stellen sind: Schaltschrank, Etagenverteiler oder eine nicht beschaltete Klemme am Raumtemperatur-Regler (je nach Variante des Einstellgerätes)
- Darauf achten, dass auch die Masse (und eventuell 24 V) zur Verfügung steht (je nach Variante des Einstellgerätes)

#### **Anschluss an TH-WLB-C mit Anschlusskabel K-C an abgesetzte Klemme**

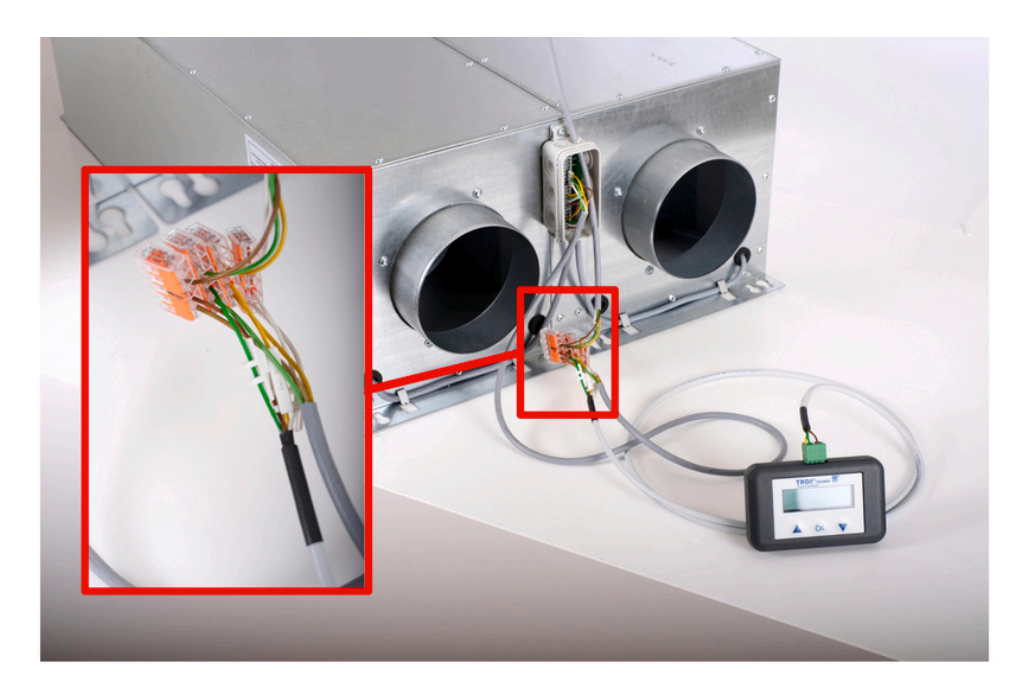

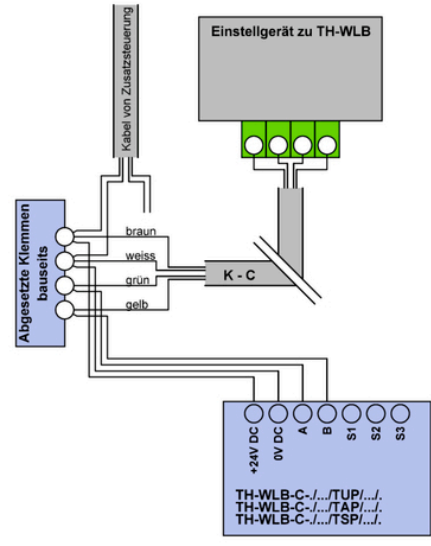

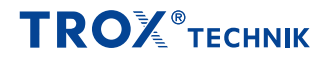

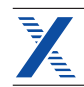

#### **Anschluss mit Anschlusskabel K-C direkt an TH-WLB-C**

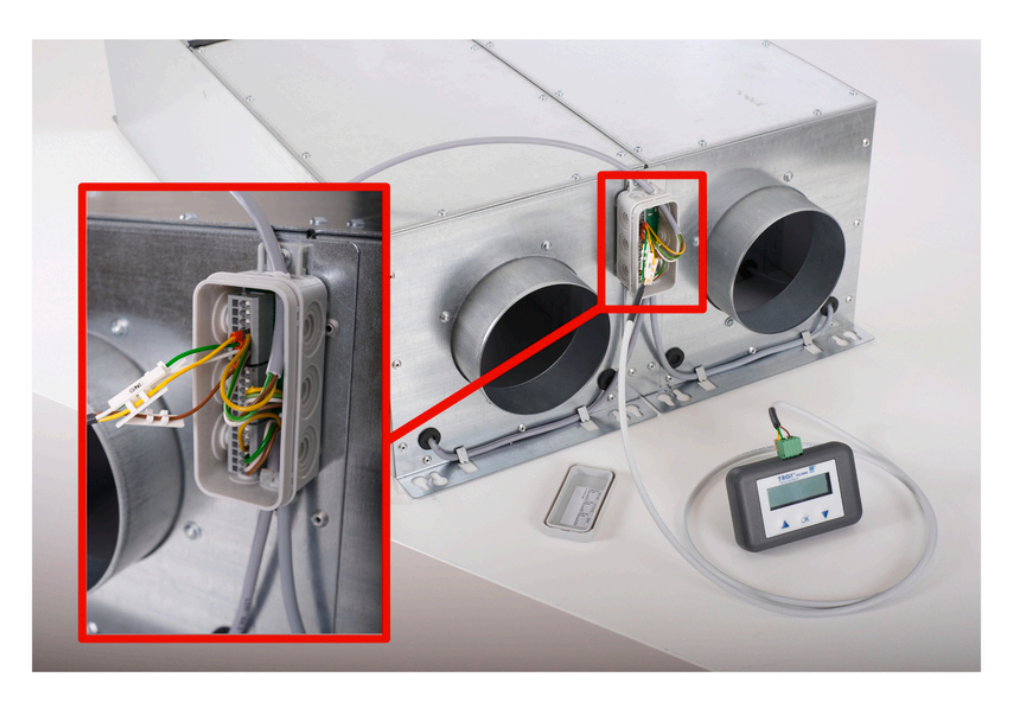

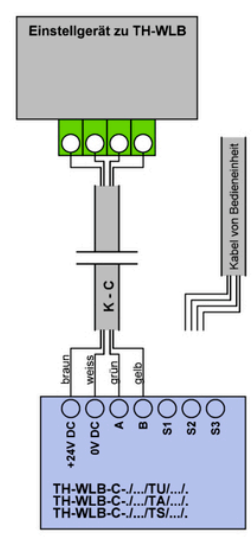

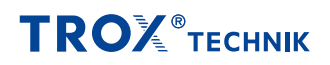

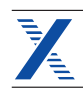

#### **Anschluss mit Anschlusskabel K-B direkt an WLB-B**

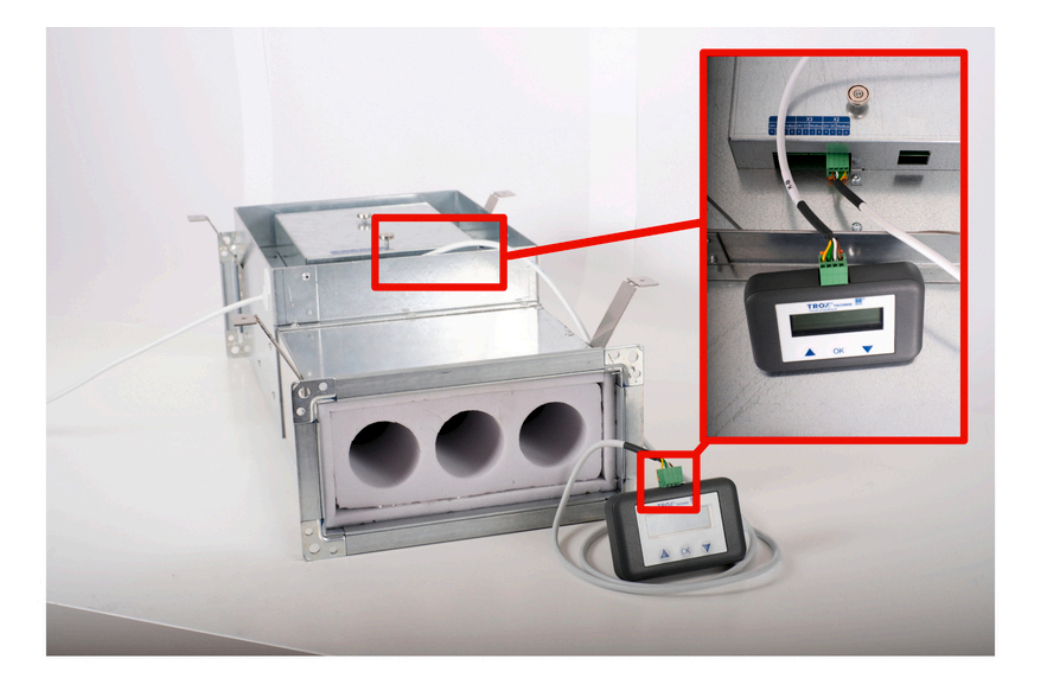

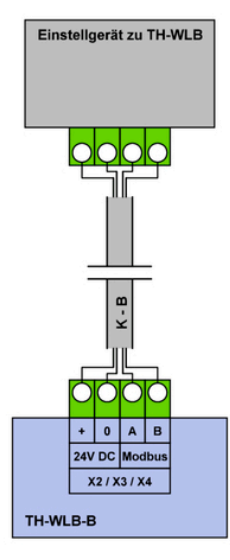

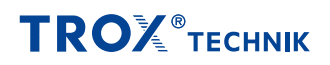

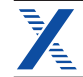

### Bedienung

#### **Allgemeine Informationen**

Beim Anschluss des Einstellgerät an eine Wohnungslüftungsbox wird das Bediengerät gestartet und die Daten des angeschlossenen Geräts werden ausgelesen. Die verfügbaren Einstell- und Bedienoptionen werden entsprechend dem Gerätetyp angezeigt. Die Kommunikation findet über Modbus statt. Die verfügbaren Einstellparameter sind nach Wohnungslüftungsbox-Typen unten aufgeführt.

#### **Bedienelemente**

LCD-Anzeige

▪ Display mit 2 x 16 Zeichen

**Tastenfunktion** 

▲ und ▼ Vor- / Rückwärts, Wert / Status ändern

OK Eingabe bestätigen, ins Untermenü wechseln

Steckplatz für Stecker von Anschlusskabel K-C und K-B

#### **Spracheinstellungen**

Die Sprachen (DE; FR; EN und IT) können im Konfigurationsmenü eingestellt werden.

#### **Bedienung**

Die Bedienung erfolgt kontextbezogen. Der Benutzer sieht also nur die für das angeschlossene Gerät verfügbaren Register. Nicht relevante Optionen werden nicht angezeigt.

#### **Menügestaltung und Handhabung**

Das Bedienmenü ist in 3 Ebenen unterteilt.

- Ebene 1: Gerätetyp (WLB-B Basis; WLB-C)
- ▪ Ebene 2: Register-Gruppen und Adresse des Kommunikationspartners
	- Register

Die Ebenen lassen sich mit den Tasten ▲ ▼ und OK durchlaufen.

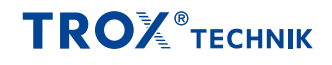

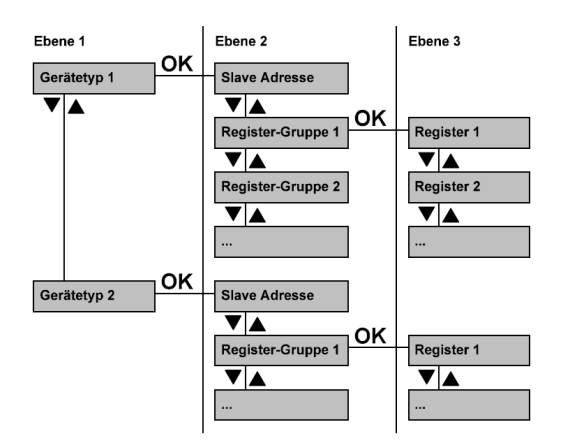

1. Mit OK-Taste in den Editiermodus schalten (Wert fängt an zu 2. Wert ändern mit ▲▼ Tasten blinken) 3. Neuen Wert mit OK-Taste übernehmen

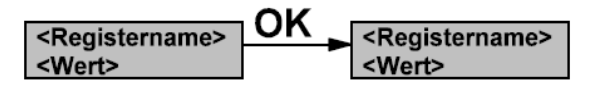

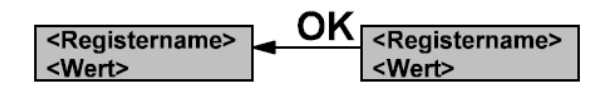

#### **Starten / Beenden**

Durch einstecken des Verbindungskabels K-C oder K-B wird die Verbindung zur Wohnungslüftungsbox gestartet bzw. durch ausstecken beendet.

#### **Konfigurationsmenü**

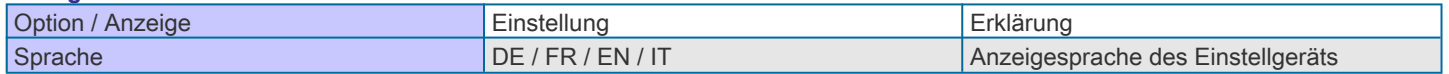

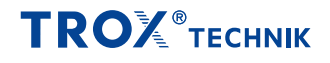

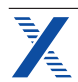

#### **Bedienmenü TH-WLB-C**

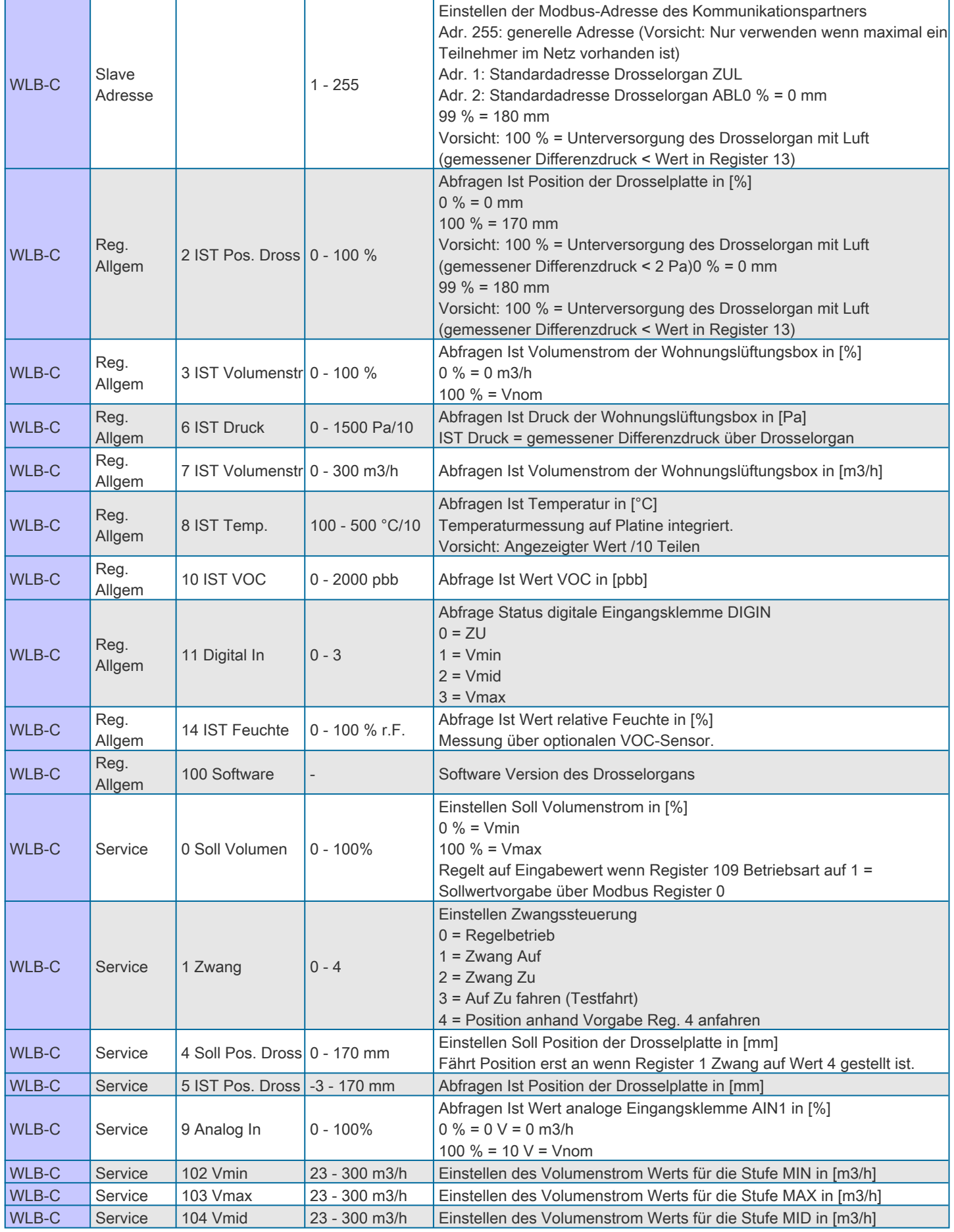

# **TROX** TECHNIK

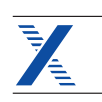

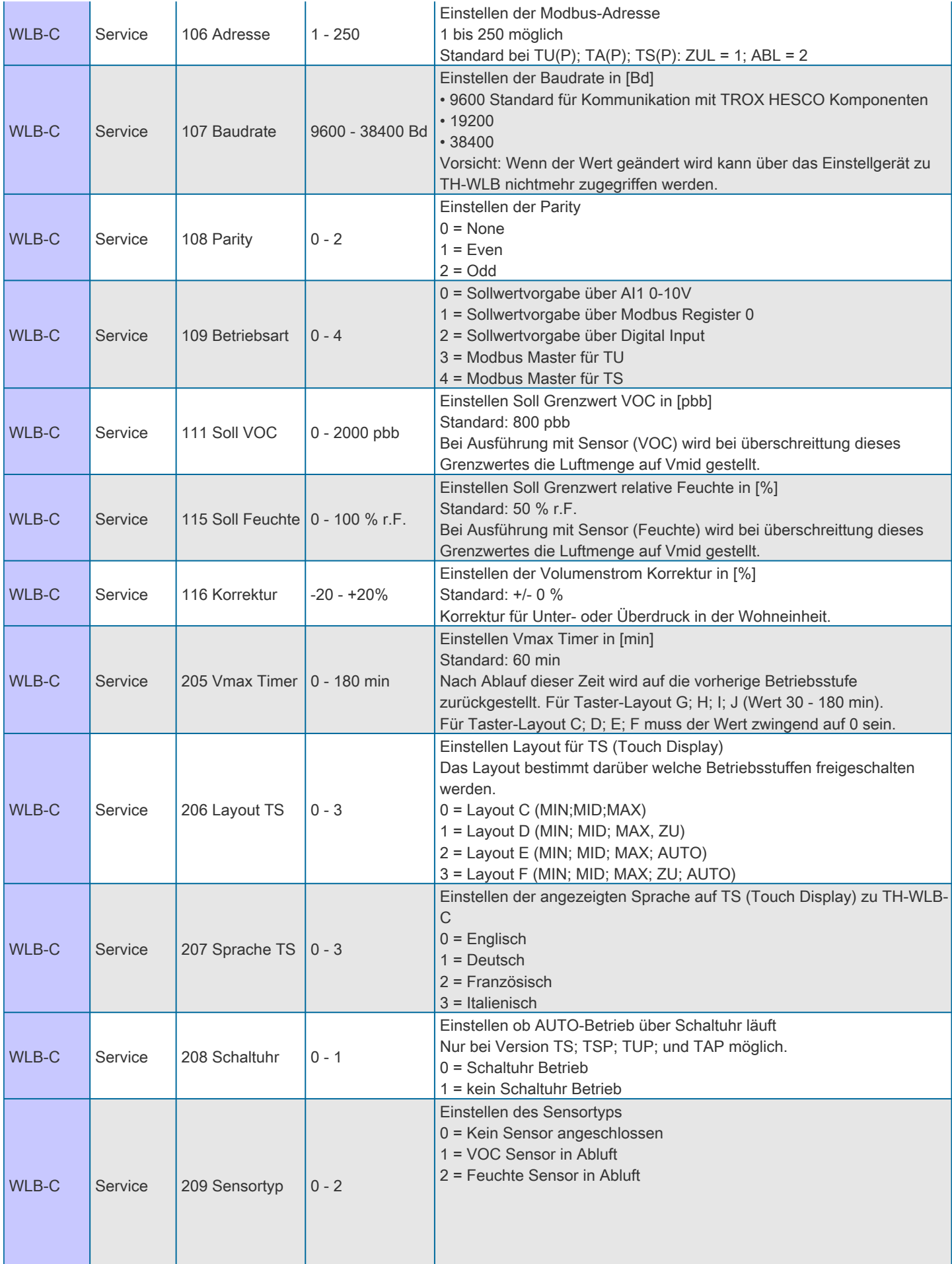

# **TROX** TECHNIK

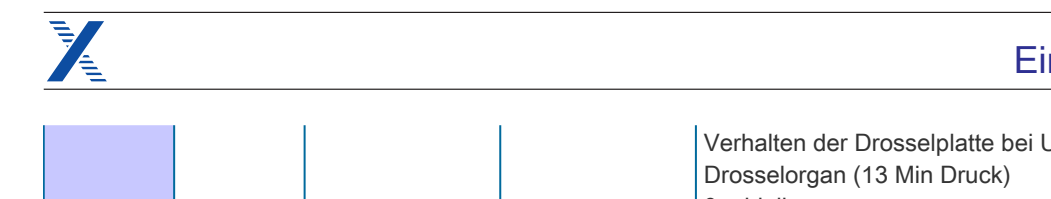

WLB-C Service  $213$  Verh. Dross.  $0 - 2$ 

## Einstellgerät zu TH-WLB

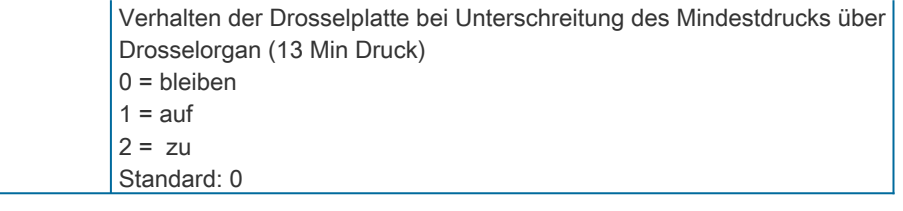

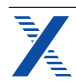

### **Bedienmenü TH-WLB-B**

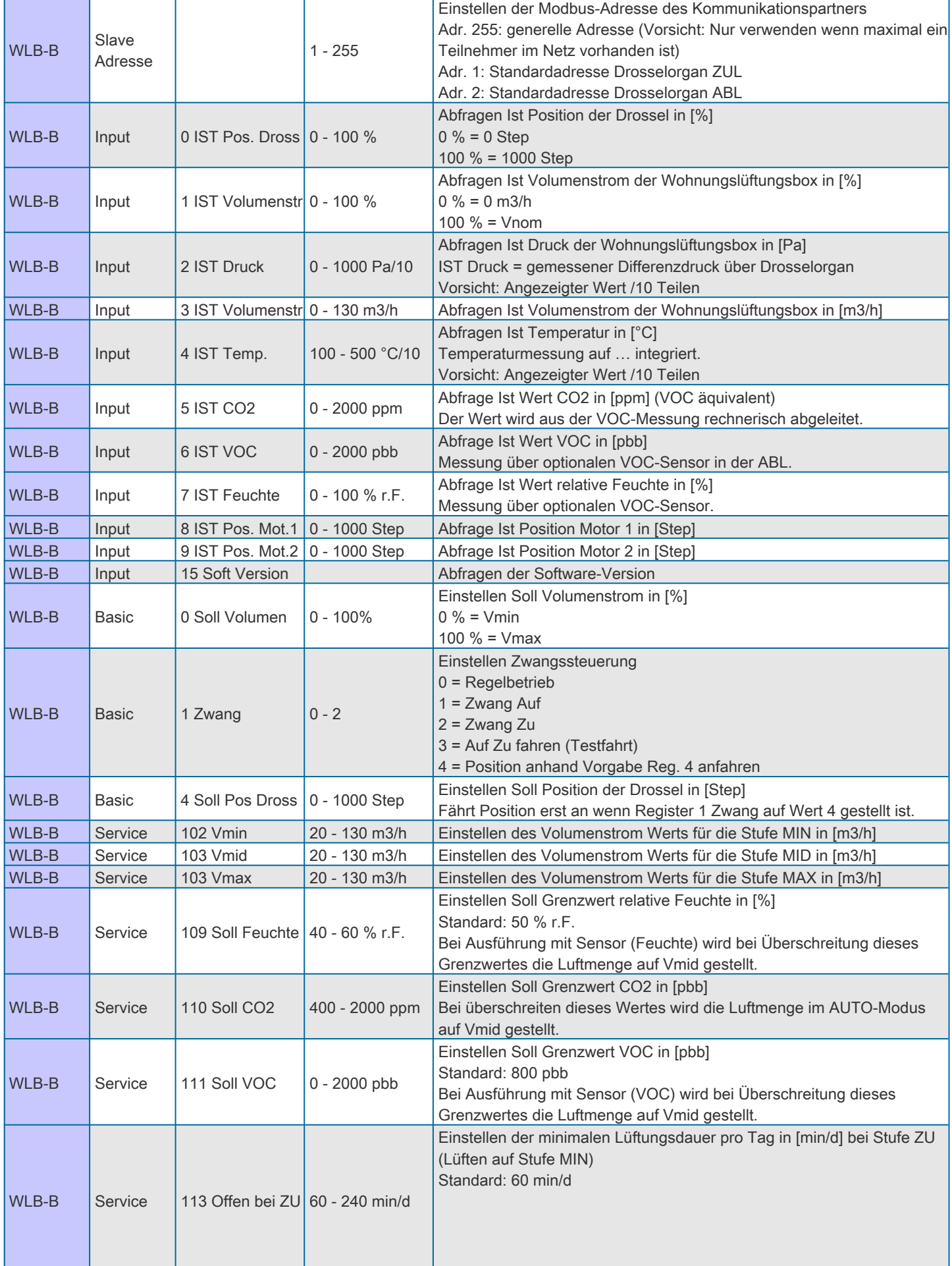

# **TROX**<sup>®</sup>TECHNIK

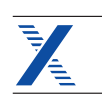

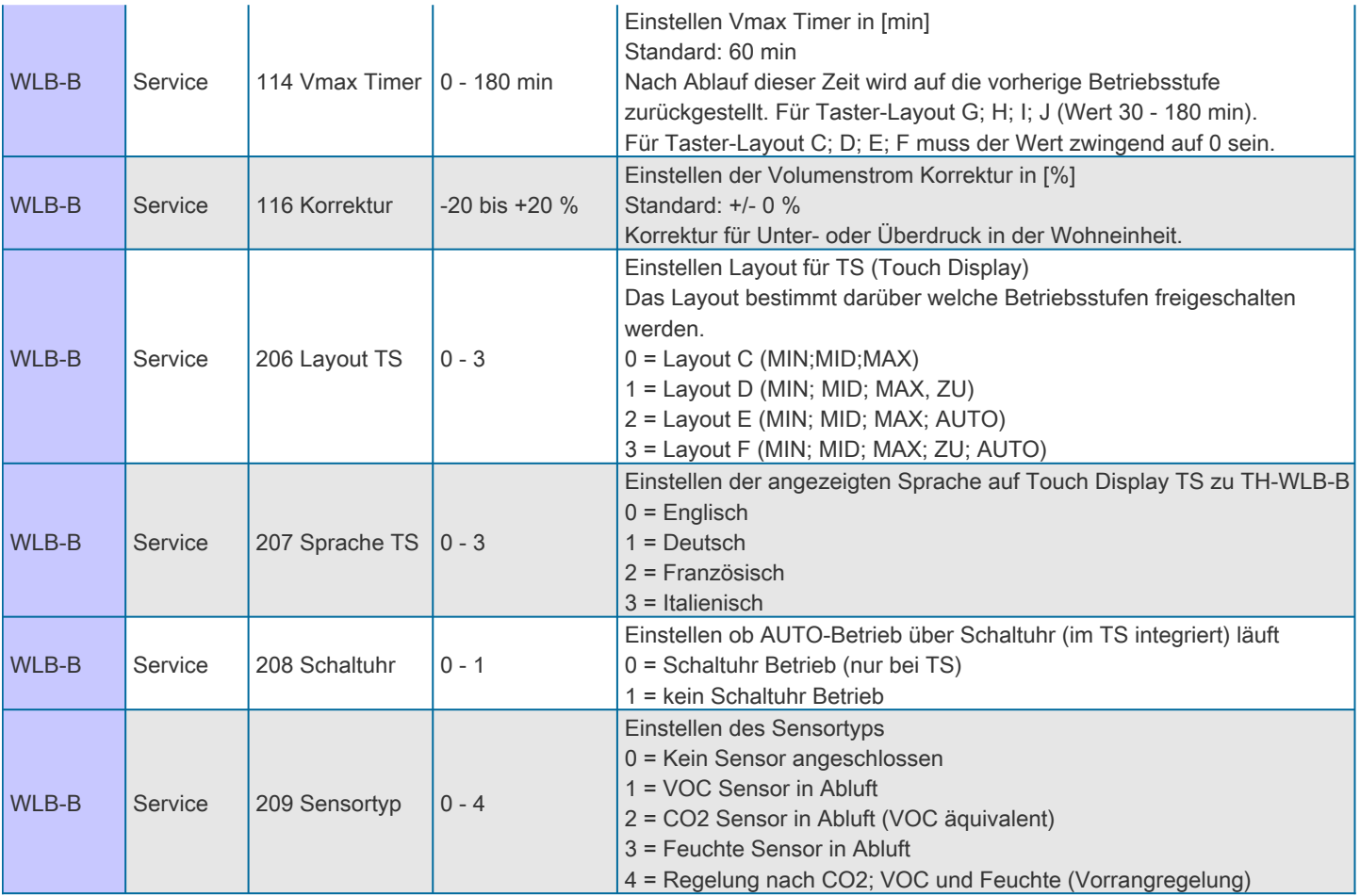